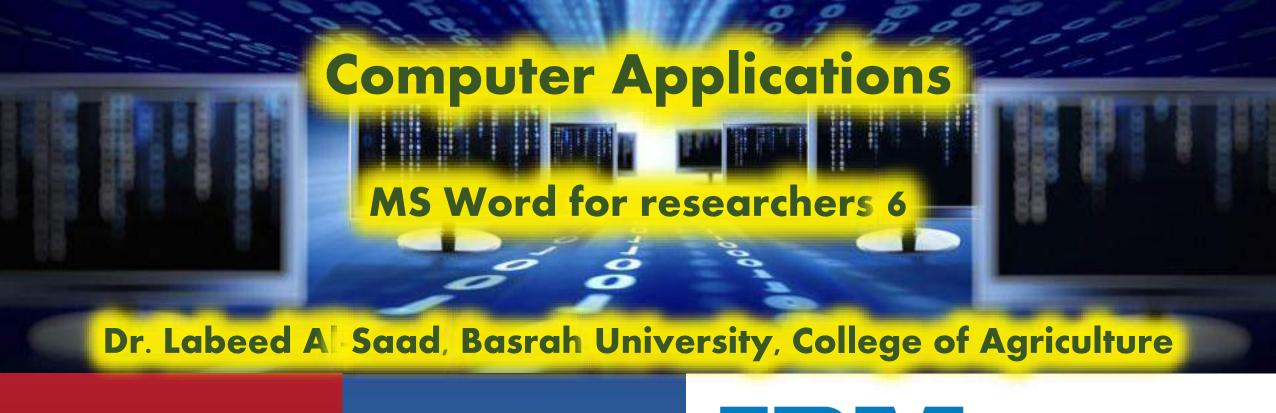

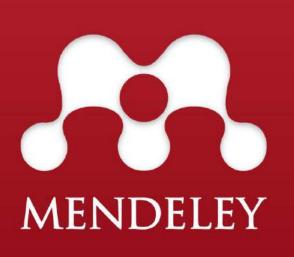

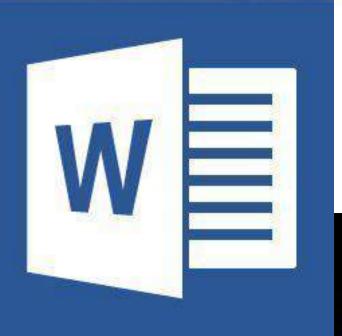

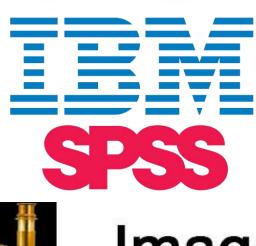

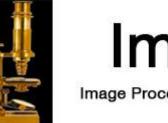

Image Processing & Analysis in Java

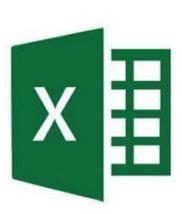

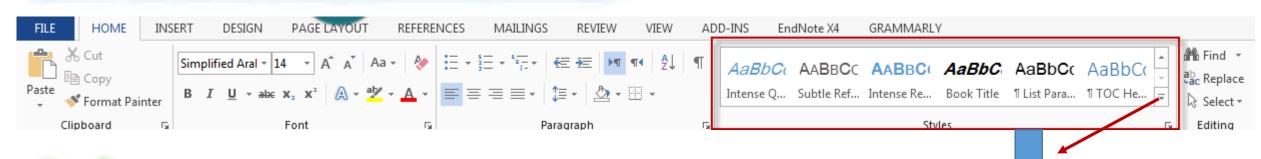

# Style:

- Is a collection of formatting instructions used to format paragraphs in your documents which includes: font name, font size, line spacing, indentation, text alignment, and other formats currently defined for that style.
- You may use the "Title" style for your title, "Body Text" style for body text, "Caption" style for the picture captions, and "Heading 1" for the major headings.

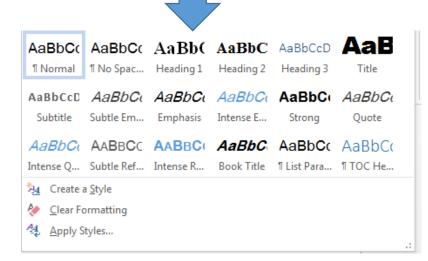

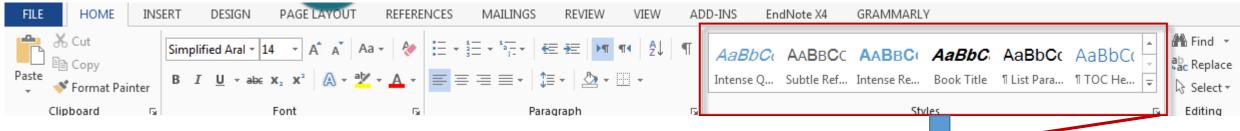

# Style:

- When you click on the assigned part with red arrow the whole menu of the styles will appear as the gallery show small subset of styles.
- Anyway, the function still the same.

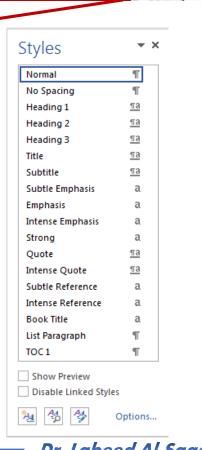

#### Why do I need to use style?

To save time and effort of formatting my document.

### Can I modify the style?

Yes , The style can be modified.

#### How to do that?

 Right click on style >> Modify >> Po up window will appear >> modify your style elements as needed.

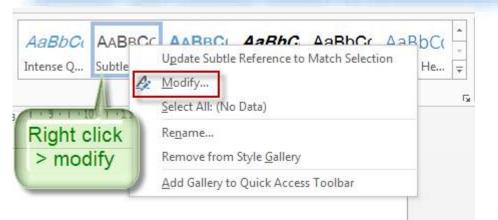

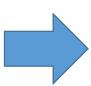

You can create New Style > give it a name > modify it according to your needs > the style will added to the styles pan of the Word and you can use it, modify it and/or remove it.

#### **Helpful Link for more details:**

https://support.office.com/en-us/article/Customize-or-create-new-styles-in-Word-d38d6e47-f6fc-48eb-a607-1eb120dec563

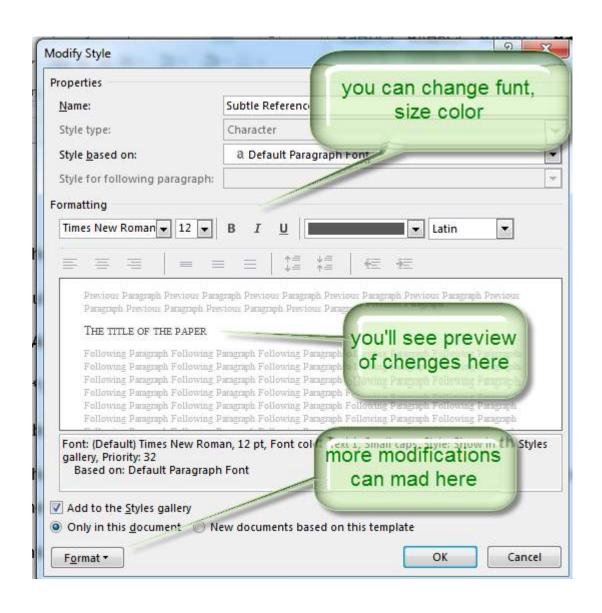

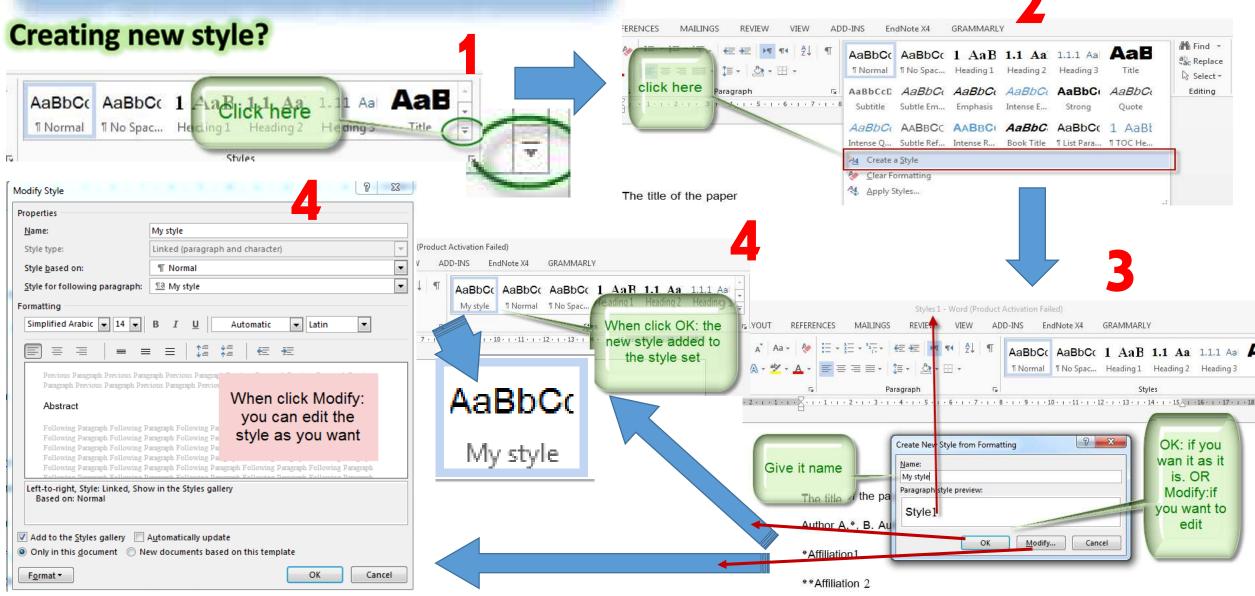

### What are the most used styles in the research articles?

- Title style.
- Subtitle style.
- Paragraph styles.
- Heading styles.

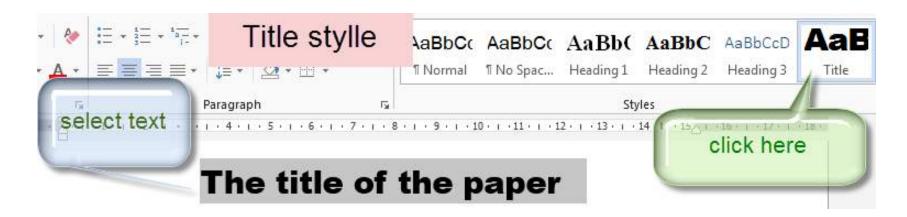

### What are the most used styles in the research articles?

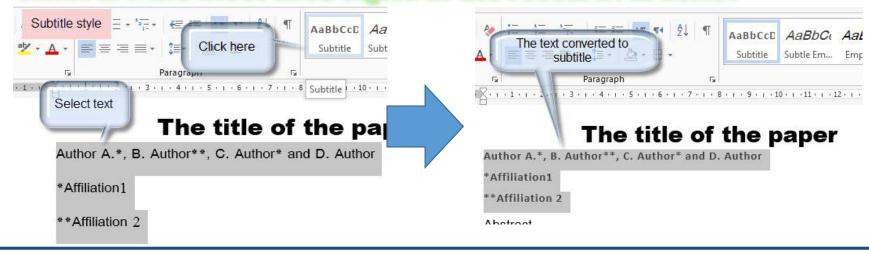

Subtitle style

Paragraph style

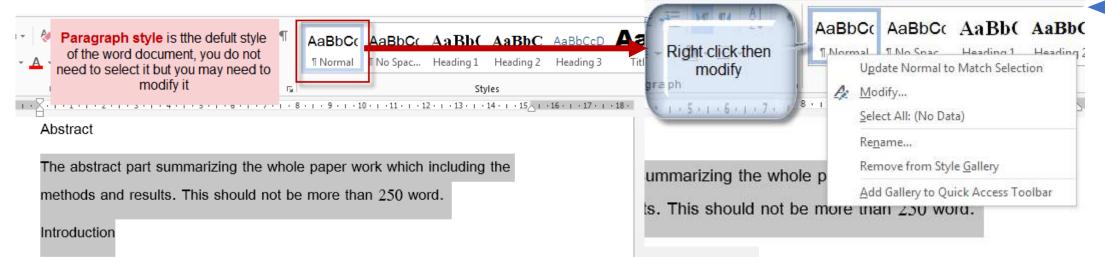

What are the most used styles in the research articles?

Heading styles

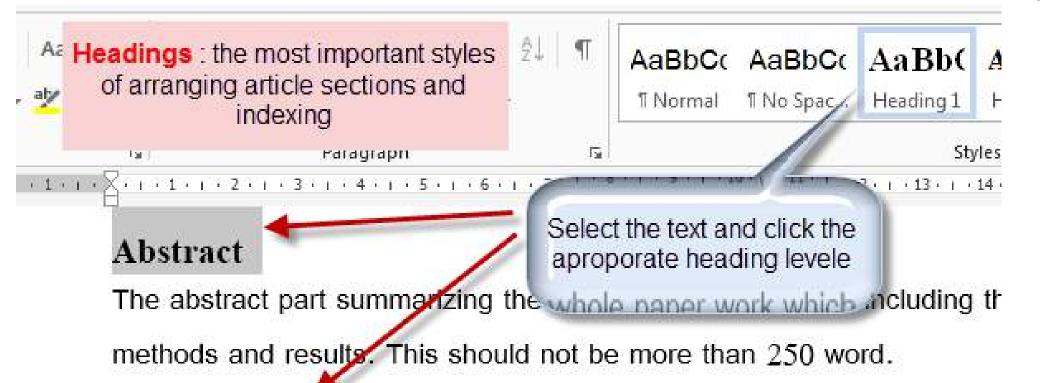

#### Introduction

This part of paper reviewing the provious literature related to your work

#### Styles and numbered headings?

The most common form of numbering for headings is the multilevel (or outline) list, as in the example below:

- 1 Heading
  - 1.1 Heading
  - 1.2 Heading
    - 1.2.1 Heading
- 2 Heading
  - 2.1 Heading
  - 2.2 Heading
    - 2.2.1 Heading

To apply numbering, the easiest way is to use a built-in layout that is linked to the Heading styles. First, format at least one paragraph as Heading 1. Click in the paragraph, and on the Home tab, click on the Multilevel List button in the Paragraph group, then select a layout from the List Library.

Styles and numbered headings?

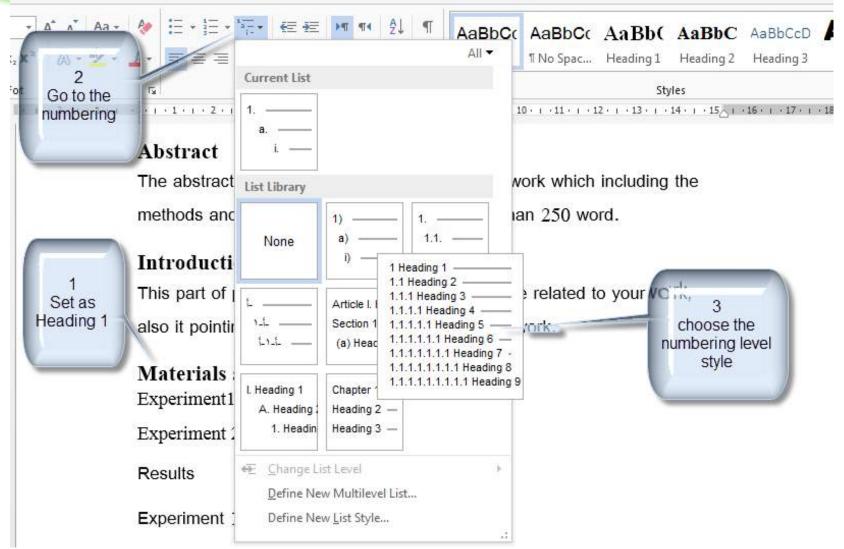

Experiment 1

Dr. Labeed Al-Saad

# MS Word for researchers

### Styles and numbered headings?

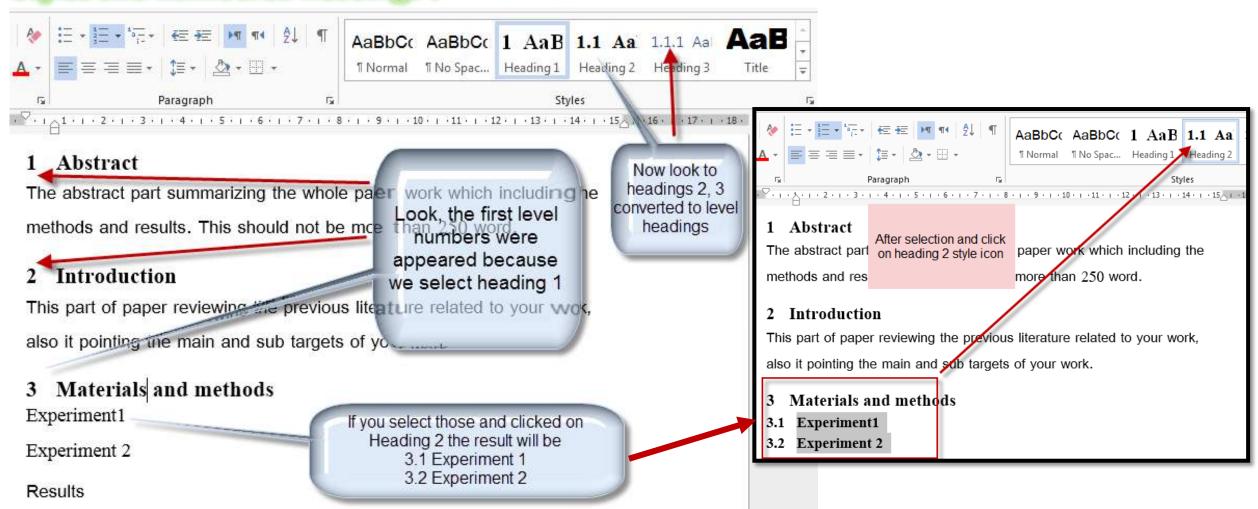